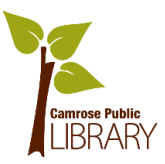

# Online Safety 1: Devices, Passwords & Privacy

## **Privacy vs Security**

*Privacy*: Using data or information for agreed upon purposes

*Security*: Keeping data or information safe from unauthorized people

## **General Tips**

- Be confident and use good judgement
- If it looks suspicious, chances are it's not legitimate
- Nothing is free. Signing up for free services means you're giving information away
- Read the fine print. Know what terms & conditions you are accepting
- Ask for help if you need it!

## **Devices**

- Cover your webcam
	- o It is very easy for your webcam to be hacked, and recording you, without your knowledge
- Use an app to find a lost device
	- o **iOS**: Find My iPhone
	- o **Android:** Find My Device
- Apps
	- o Only download apps you need and delete apps you don't use
- Your device should be password protected
	- o You can use letters, numbers or a pattern

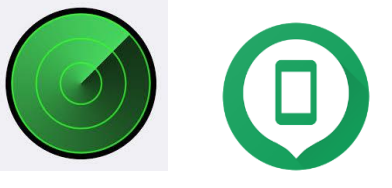

February 8, 2018 Camrose Public Library

#### **Passwords**

Keep you passwords safe and organized:

- In a notebook or with a password manager
- Do not store your passwords on your device or in cloud storage

## *Password Best Practices*

- Use strong and unique passwords
- Include numbers, upper and lowercase letters & symbols
- Do not use dictionary words
- Change your passwords frequently (3-6 months)

## **Privacy Settings**

#### *Location*

Location services track the location of your device to improve user experience. Best practice is to have location turned off when you are not using it.

## iOS:

- 1. Settings
- 2. Privacy
- 3. Location Services (Slide the switch o

 $\sqrt{2}$  Music e e

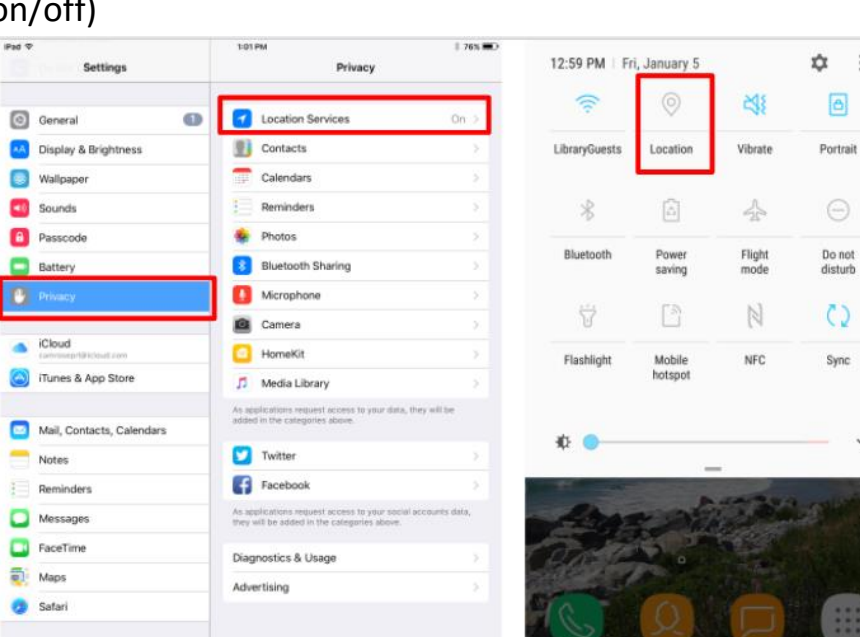

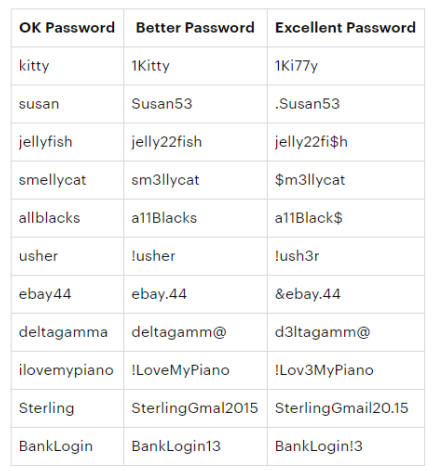

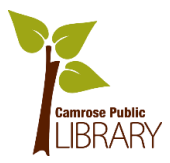

## Android:

- 1. Side down from top of screen
- 2. Tap Location on/off

## *App Permissions*

App permissions can restrict which apps have access to your location, contacts and other personal information. You can edit this at any time.

## iOS

To *edit permission type* for all apps:

- 1. Settings
- 2. Privacy
- 3. Tap into each permission to edit (ex/ Camera)

To *edit a single app* for all permission types:

- 1. Settings
- 2. Scroll down to list of apps on the left hand side
- 3. Tap on the app you want to edit (ex/ Youtube)
- 4. Edit each type of permission

## Android

To *edit permission type* for all apps:

- 1. Settings
- 2. Apps
- 3. Tap 3 dots in top right corner
- 4. App Permissions
- 5. Tap into each permission to edit (ex/ Camera)

To *edit a single app* for all permission types:

- 1. Settings
- 2. Apps
- 3. Tap on the app you want to edit
- 4. App settings Permissions
- 5. Edit each type of permission

## *Privacy Setting Within Apps*

Individual apps have privacy settings that affect information shared within the app. You can edit and learn more about privacy for a particular app in the settings. (Ex/ Facebook)

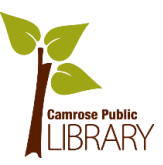